# **BAB 2**

## **ANALISIS DAN PERANCANGAN**

#### **2.1 Analisis Kebutuhan**

Dalam membangun Sistem Informasi Check In Check Out Menggunakan Java di Hotel Gandung ini dibutuhkan beberapa pendukung yaitu mulai dari perangkat lunak (software) dan perangkat keras (hardware), berikut ini rincian dari perangkat yang akan digunakan untuk membangun Sistem Informasi ini :

#### **2.1.1 Perangkat Lunak**

Perangkat lunak yang dibutuhkan dalam mengembangkan sistem informasi ini antara lain :

- a. Sistem operasi menggunakan Microsoft Windows XP.
- b. Netbeans IDE 6.9.1

Netbeans IDE 6.9.1 dirancang untuk memudahkan pemrograman Java. Dalam Netbeans, pemrograman dilakukan berbasiskan visual dan event-driven. Untuk membuat dialog atau user-interface, kita tidak perlu membuat teks program secara manual baris per baris, tetapi cukup klik pada component palette teks program akan di hasilkan secara otomatis. Netbeans mencakup compiler atau builder, dan

debugger internal. Hal ini sangat memudahkan proses pasca perancangan program.

c. iReport  $-4.5.0$  for windows

IReport adalah report designer yang digunakan oleh Jasper Report yang digunakan untuk membuat reports, file hasil dari iReport ini jrxml, file xml yang berisi content desain dari report nya. Jasper Report adalah engine yang menghasilkan xml tersebut menjadi bisa dilihat, di print atau di convert ke dokumen format yang lain seperti pdf, openoffice doc, rtf.

d. AppServ 2.6.0 for windows

AppServ digunakan sebagai MYSQL, server yang dapat menyimpan data yang dilakukan dalam sistem ini.

#### **2.1.2 Perangkat Keras**

Perangkat keras merupakan suatu alat dimana berfungsi sebagai sarana input dan output dalam membuat program. Perangkat keras yang digunakan dalam membangun sistem ini antara lain :

- a. Processor Intel Core 2 Duo , 2.20Ghz.
- b. Harddisk 320 GB.
- c. RAM (*Random Access Memory*) 4096 MB.
- d. Keyboard dan Mouse standar sebagai perangkat masukan.

#### **2.1.3 Pengguna Sistem dan Fungsinya**

Dalam Sistem Informasi ini, terdapat dua *user* yang dapat menggunakan sistem ini. Dua *user* tersebut adalah Admin dan Pegawai. Berikut adalah masing – masing fungsi kedua *user* tersebut :

- a. Admin
	- Memiliki hak akses dalam mengolah data jenis kamar, data kamar dan data user, seperti melakukan proses penambahan, perubahan dan penghapusan terhadap data yang ada.
	- Melihat dan mencetak laporan yang ada.
- b. Pegawai
	- Memiliki hak akses dalam mengolah data tamu, mengubah password.
	- Melihat dan mencetak laporan yang ada.

#### **2.2 Rancangan Tabel**

Rancangan tabel merupakan tahapan lanjutan dari pengumpulan dan pengidentifikasian permasalahan yang ada. Data yang dikumpulkan disimpan dalam bentuk tabel untuk memudahkan pengolahan data. Sistem Informasi ini mempunyai 7 tabel yaitu tabel jeniskamar, tabel kamar, tabel tamu, table inap, table kamar\_pakai, table nota dan tabel user. Adapun rancangan dari masing-masing tabel tersebut sebagai berikut :

### **2.2.1 Tabel jeniskamar**

Tabel jeniskamar digunakan untuk menyimpan semua data jenis kamar yang ada. Rancangannya sebagai berikut :

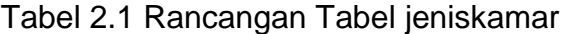

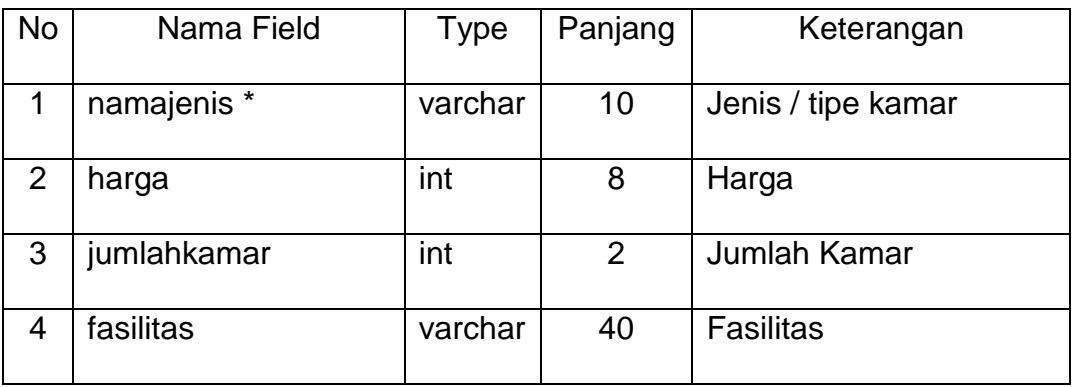

#### **2.2.2 Tabel kamar**

Tabel kamar digunakan untuk menyimpan semua data kamar yang ada. Rancangannya sebagai berikut :

| <b>No</b> | Nama Field         | Type    | Panjang | Keterangan          |
|-----------|--------------------|---------|---------|---------------------|
|           |                    |         |         |                     |
|           | nomorkamar *       | char    | 3       | Nomor Kamar         |
|           |                    |         |         |                     |
| 2         | namajenis<br>$***$ | varchar | 10      | Jenis / tipe kamar  |
|           |                    |         |         |                     |
| 3         | status kamar       | varchar | 6       | <b>Status Kamar</b> |
|           |                    |         |         |                     |

Tabel 2.2 Rancangan Tabel kamar

### **2.2.3 Tabel Tamu**

Tabel Tamu digunakan untuk menyimpan data tamu yang melakukan check in dan check out. Rancangannya sebagai berikut :

| No | Nama Field | <b>Type</b> | Panjang         | Keterangan     |
|----|------------|-------------|-----------------|----------------|
| 1  | id_tamu *  | char        | 4               | <b>ID Tamu</b> |
| 1  | nama       | varchar     | 25              | Nama           |
| 2  | alamat     | varchar     | 30              | Alamat         |
| 3  | Sim_ktp    | varchar     | 20              | No SIM / KTP   |
| 4  | jk         | enum        | $'L$ , $P$      | Jenis Kelamin  |
| 5  | telp       | varchar     | 12 <sup>2</sup> | No Telp        |

Tabel 2.3 Rancangan Tabel Tamu

# **2.2.4 Tabel Inap**

Tabel Inap digunakan untuk menyimpan data transaksi check in dan check out. Rancangannya sebagai berikut :

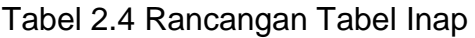

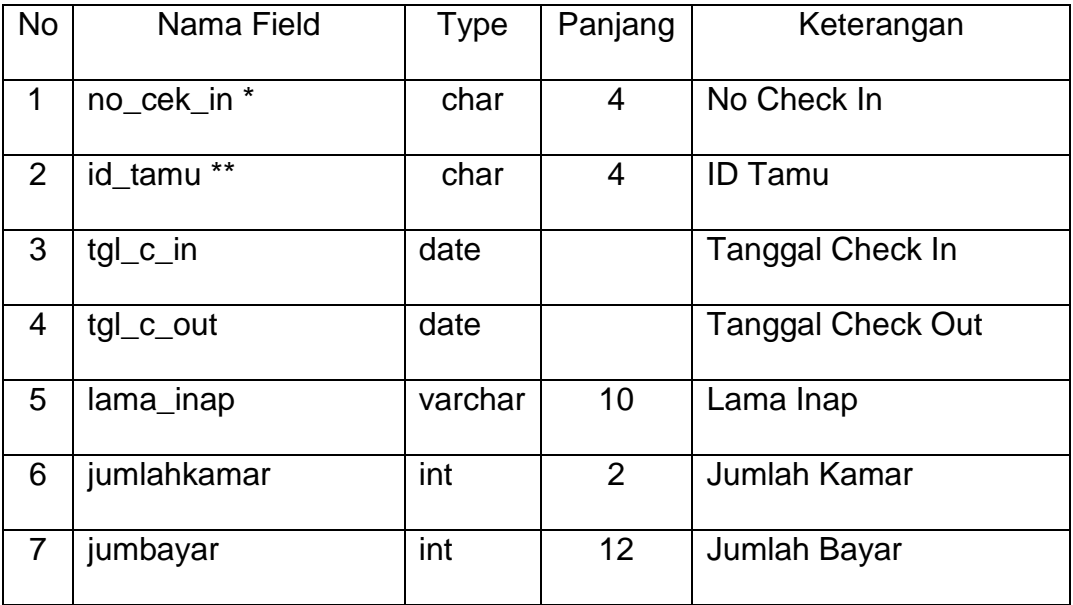

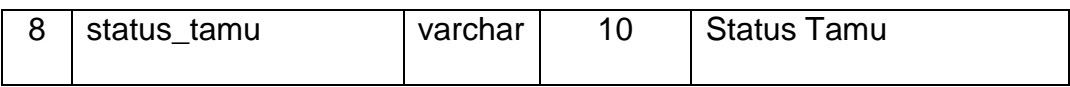

#### **2.2.5 Tabel kamar\_pakai**

Tabel kamar\_pakai digunakan untuk menyimpan semua data kamar yang di sewa oleh tamu. Rancangannya sebagai berikut :

Tabel 2.5 Rancangan Tabel kamar\_pakai

| No | Nama Field   | Type | Panjang | Keterangan  |
|----|--------------|------|---------|-------------|
|    | no_cek_in ** | char |         | No Check In |
| ⌒  | nomorkamar** | char | 3       | Nomor Kamar |

#### **2.2.6 Tabel nota**

Tabel nota berfungsi untuk membuat nota setelah tamu check out. Rancangannya sebagai berikut :

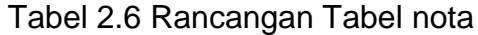

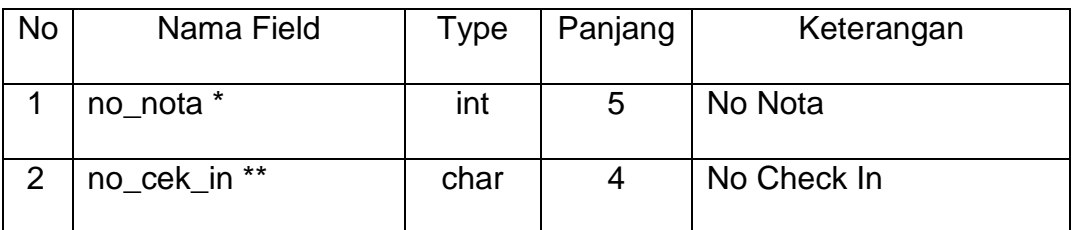

### **2.2.7 Tabel User**

Tabel User digunakan untuk menyimpan semua data user yang ada. Rancangannya sebagai berikut :

| No             | Nama Field  | Type    | Panjang | Keterangan  |
|----------------|-------------|---------|---------|-------------|
|                | nama *      | varchar | 15      | Nama User   |
| $\overline{2}$ | pass        | varchar | 15      | Password    |
| 3              | status_user | varchar |         | Status user |

Tabel 2.7 Rancangan Tabel User

#### **2.3 Relasi Antar Tabel**

Relasi tabel ini digunakan untuk menghubungkan tabel – tabel yang memungkinan memiliki relasi satu sama lain, relasi tersebut digunakan untuk proses pengolahan data pada akhirnya. Relasi antar tabel dapat dilihat pada Gambar 2.1 :

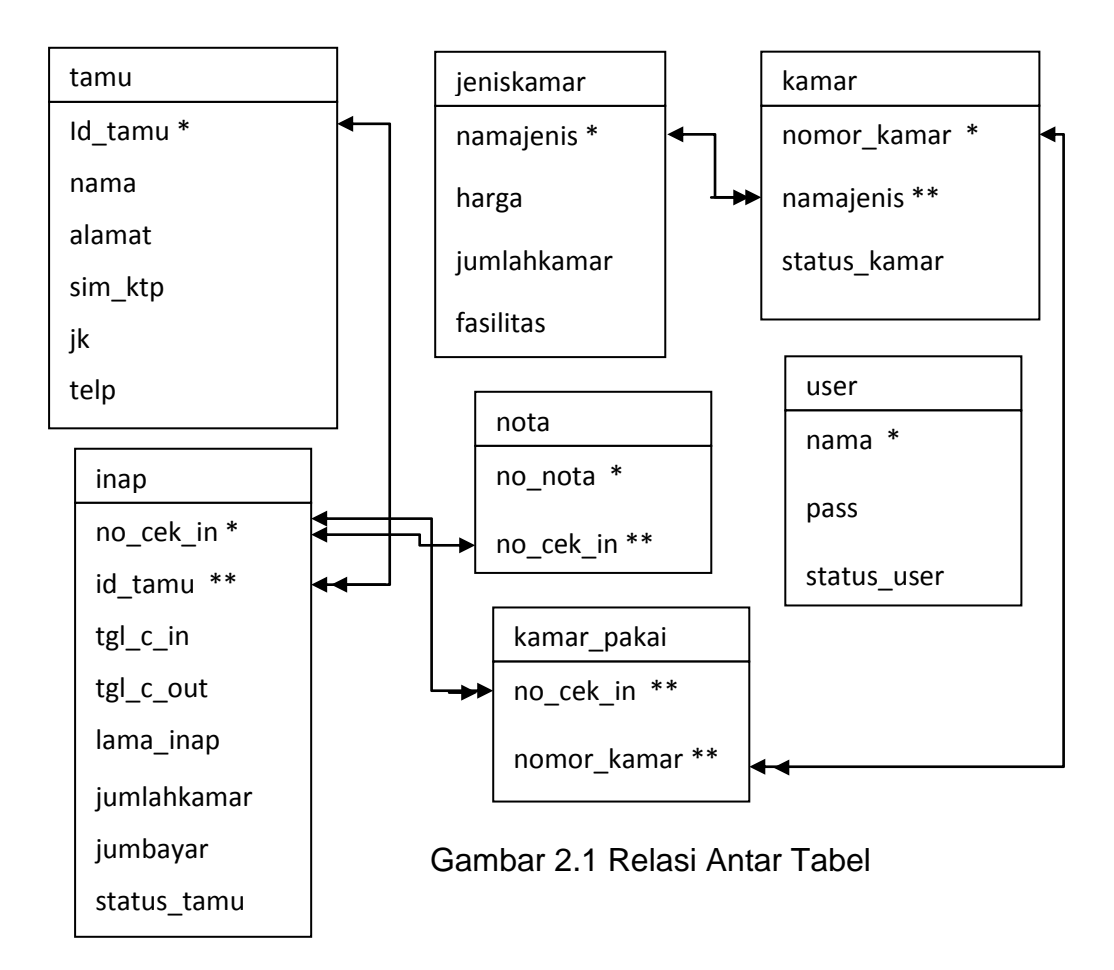

#### **Penjelasan Relasi Antar Tabel :**

- 1. Tabel jeniskamar mempunyai relasi *one to many* dengan tabel kamar yang maksudnya satu jeniskamar terdiri dari beberapa kamar.
- 2. Tabel tamu mempunyai relasi *one to many* dengan tabel inap yang maksudnya satu tamu dapat menginap lebih dari 1 kali dengan 1 id\_tamu.
- 3. Table inap mempunyai relasi one to many dengan table kamar\_pakai yang maksudnya tamu dapat menyewa lebih dari 1 jenis kamar untuk satu kali inap.
- 4. Table inap mempunyai relasi one to one dengan table nota yang maksudnya satu tamu akan mendapatkan 1 nota.
- 5. Table kamar mempunyai relasi one to many dengan table kamar\_pakai yang maksudnya 1 nomor kamar dapat di gunakan lebih dari 1 kali.

#### **2.4 Diagram Alir Sistem**

Diagram alir sistem digunakan untuk menjelaskan terjadinya atau proses aliran data yang diproses, dimulai dari input data kedalam database sampai pada cetak laporan. Diagram Alir Sistem yang dimaksud terlihat pada Gambar 2.2 :

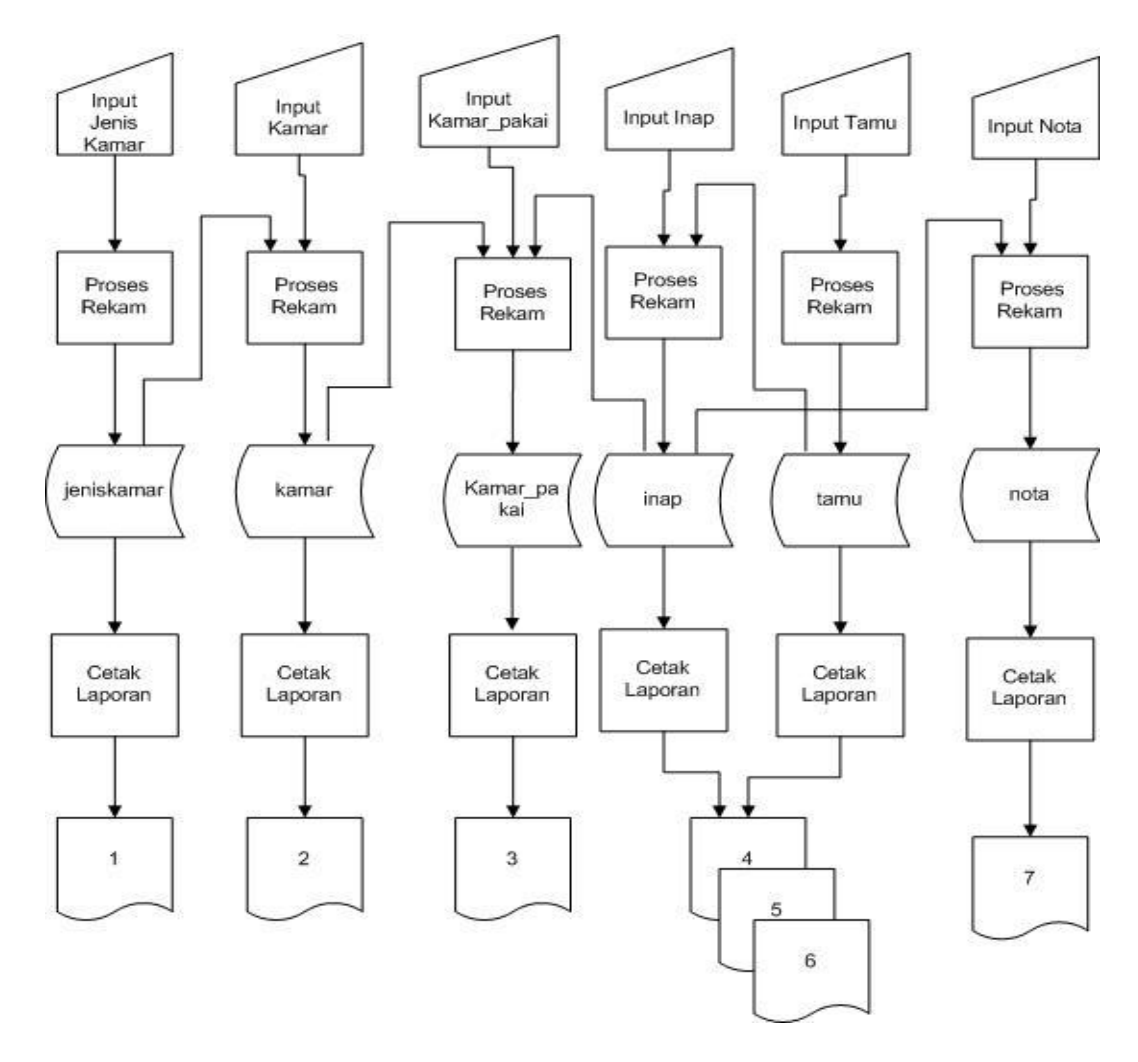

Gambar 2.2 Digram alir sistem

## **Keterangan :**

- 1. Laporan Informasi Jenis Kamar
- 2. Laporan Informasi Kamar
- 3. Laporan Data Kamar Terpakai
- 4. Laporan Data Tamu per Periode
- 5. Laporan Data Tamu Check In
- 6. Laporan Pendapatan Penginapan per Periode
- 7. Laporan nota

### **2.5 Rancangan Masukan**

#### **2.5.1 Rancangan Form Check In**

Rancangan Form Check In digunakan untuk memasukkan data tamu yang check in. Berikut tampilannya :

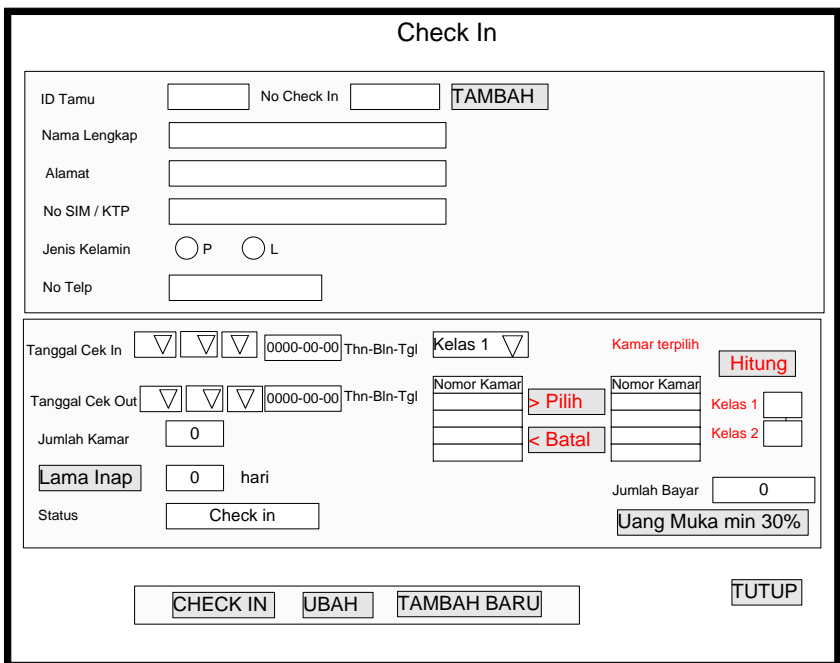

Gambar 2.3 Rancangan Form Check In

# **2.5.2 Rancangan Form Check Out**

Rancangan Form Check Out digunakan untuk memasukkan data tamu yang check out dengan memanggil data dari table dan kemudian update data menjadi check out. Berikut tampilannya :

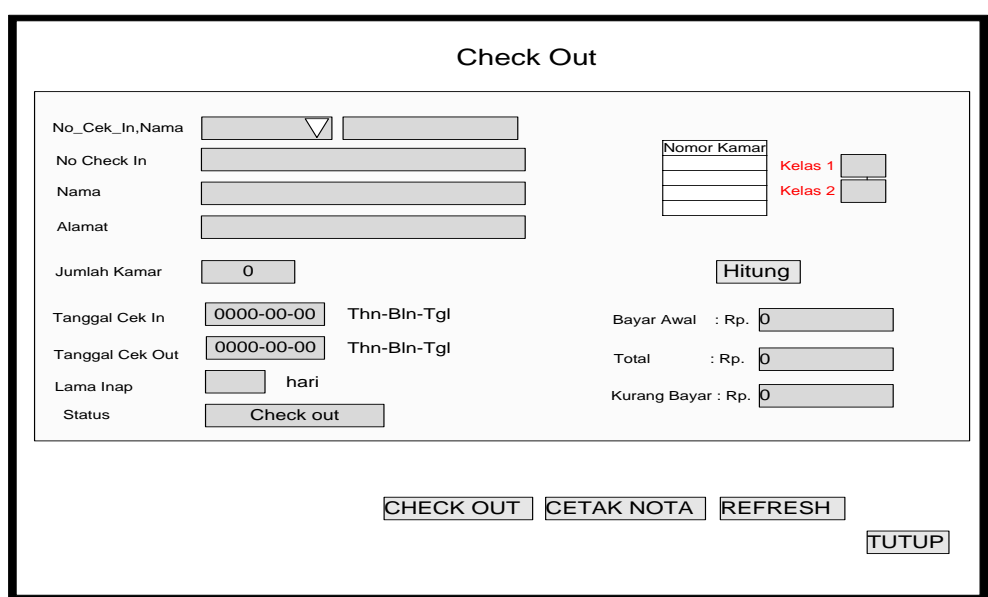

Gambar 2.4 Rancangan Form Check Out

# **2.5.3 Rancangan Form Input Jenis Kamar**

Rancangan form input jenis kamar digunakan untuk memasukkan data jenis kamar. Berikut tampilannya :

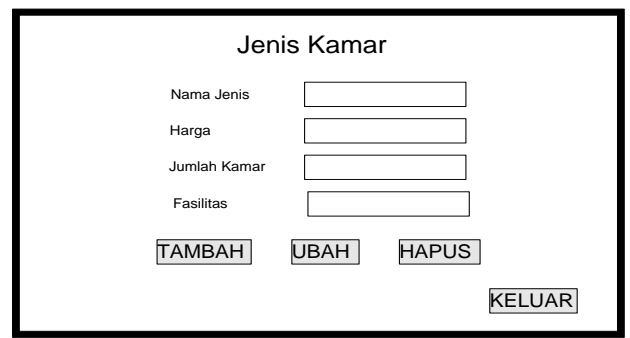

Gambar 2.5 Rancangan Form Input Data Jeniskamar

Rancangan form input Data Kamar digunakan untuk memasukkan data kamar. Berikut tampilannya :

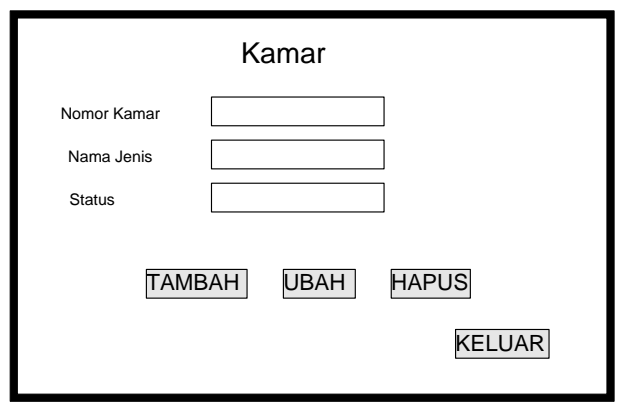

Gambar 2.6 Rancangan Form Input Data Kamar

# **2.5.5 Rancangan Form Input Data User**

Rancangan form input data user digunakan untuk memasukkan

data user. Berikut tampilannya :

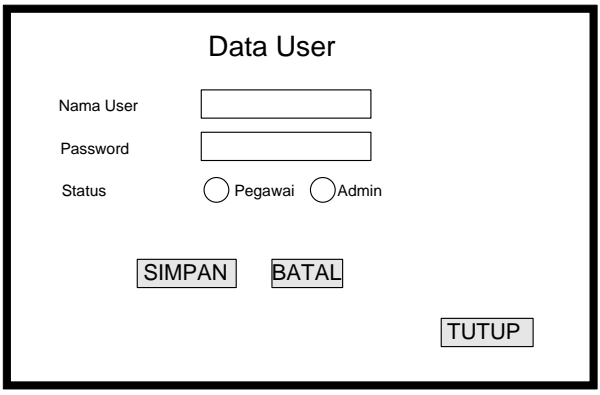

Gambar 2.7 Rancangan Form Input Data User

Rancangan form ubah password digunakan untuk mengubah password user. Berikut tampilannya :

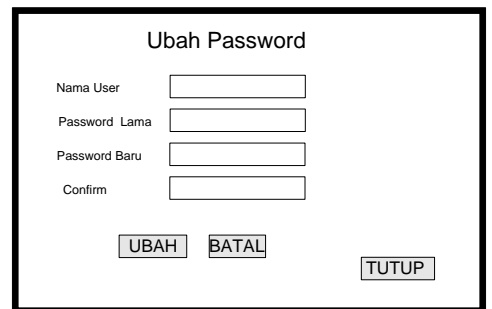

Gambar 2.8 Rancangan Form Ubah Password

### **2.6 Rancangan Keluaran**

Keluaran biasa disebut dengan informasi, dengan adanya informasi dari suatu sistem maka akan mudah dalam pengambilan keputusan yang akhirnya tercapai tujuan yang diharapkan.

### **2.6.1 Rancangan Form Data Kamar**

Rancangan ini digunakan untuk menampilkan data kamar secara keseluruhan. Tampilan rancangannya terlihat pada Gambar 2.9.

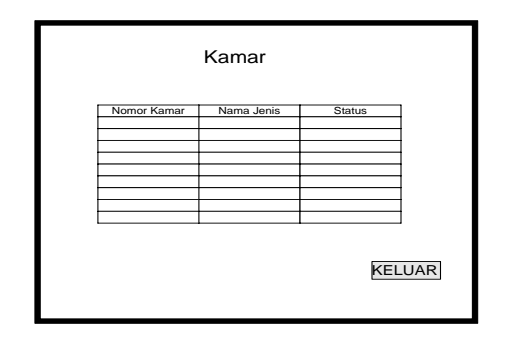

Gambar 2.9 Rancangan Form Tampil Data Kamar

## **2.6.2 Rancangan Form Data Jenis Kamar**

Rancangan ini digunakan untuk menampilkan data jenis kamar. Tampilan rancangannya terlihat pada Gambar 2.10.

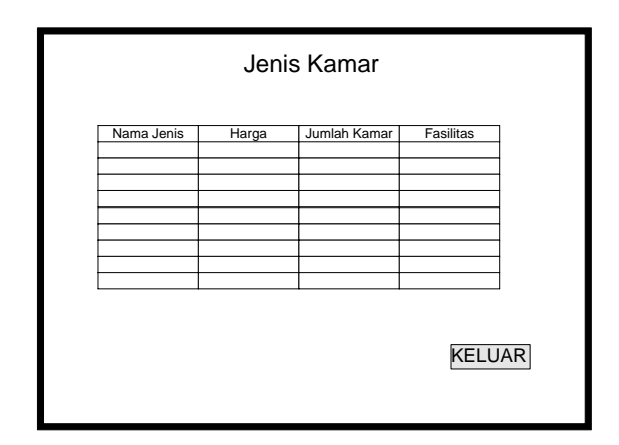

Gambar 2.10 Rancangan Form Tampil Data Jenis Kamar

### **2.6.3 Rancangan Form Laporan Data Tamu per Periode**

Rancangan ini digunakan untuk menampilkan data tamu berdasarkan periode bulan dan tahun. Tampilan rancangannya terlihat pada Gambar 2.11.

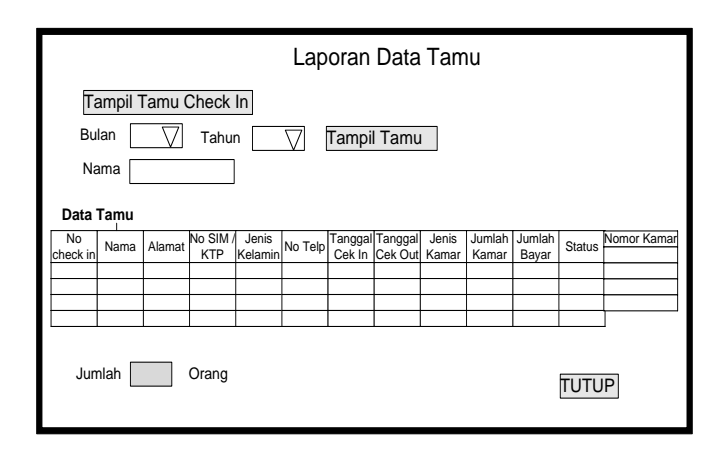

Gambar 2.11 Rancangan Form Laporan Data Tamu

#### 2.6.4 **Rancangan Form Laporan Data Kamar Kosong**

Rancangan ini digunakan untuk menampilkan data kamar yang masih kosong. Tampilan rancangannya terlihat pada Gambar 2.12.

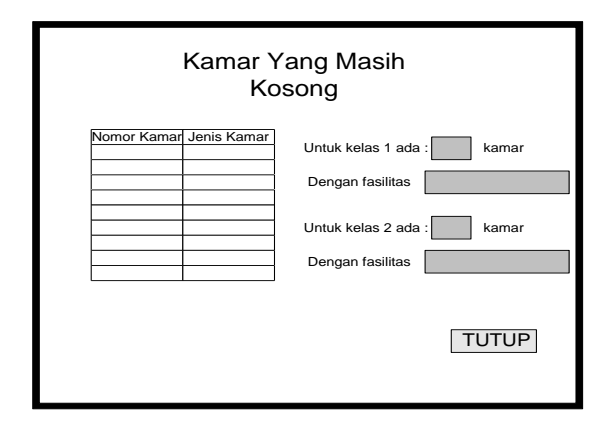

Gambar 2.12 Rancangan Form Laporan Data Kamar kosong

### **2.6.5 Rancangan Form Pendapatan Penginapan per Periode**

Rancangan ini digunakan untuk menampilkan laporan Pendapatan Penginapan berdasarkan periode bulan dan tahun.. Tampilan rancangannya terlihat pada Gambar 2.13.

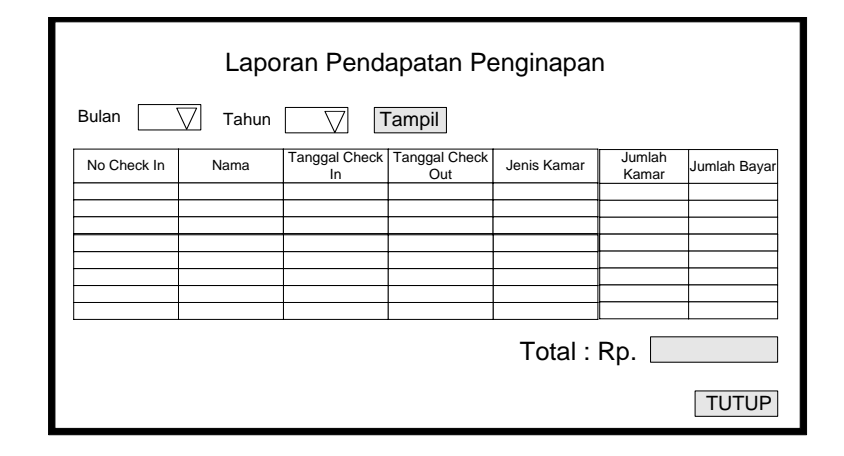

Gambar 2.13 Rancangan Form Laporan Pendapatan Penginapan